## KID PIX

KidPix is the easiest multimedia application for young students. The "draw" program called KidPix allows children to use stamps and a variety of paint and drawing tools to create their picture. Children can type titles and text.

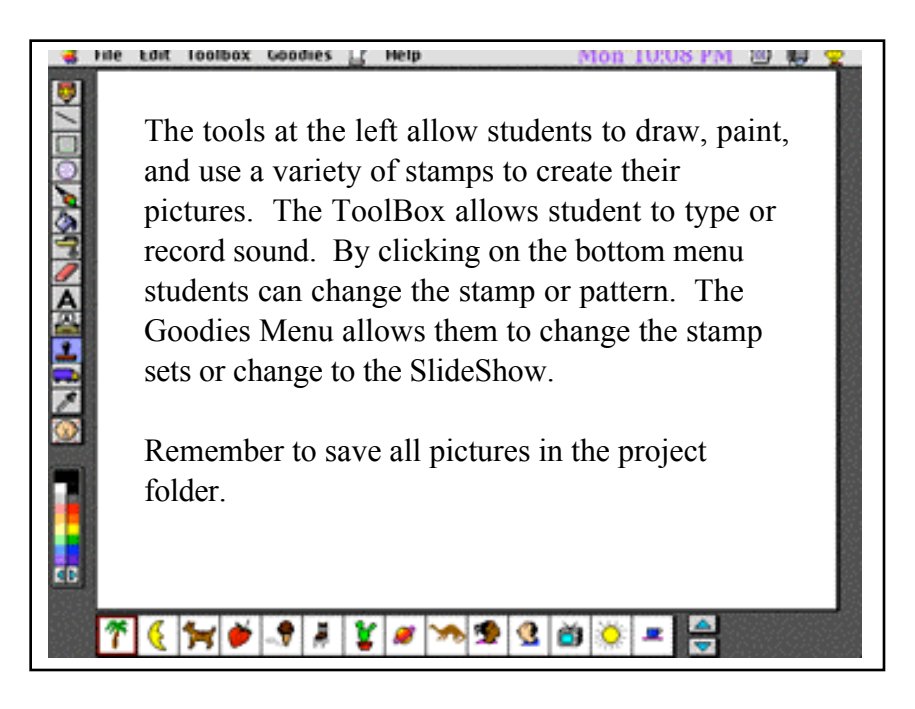

By switching to the slide show the student can take the pictures he/she has saved and create a slide show or a QuickTime Movie.

The Slide Show screen will show a series of trucks. Under each truck are three buttons. The left button allows the student to import a picture into that truck. The middle button allows the student to select or record sound. The right button allows the student to pick a transition. By clicking on and dragging the trucks around the student can reorder the slides in the slideshow.

When the student is satisfied with his/her slide show it can be saved either by choosing **Save** in the File Menu or clicking the button at the bottom of the page. The slide show can be saved as a project, a slide show or a (Stand Alone) QuickTime movie. It is important that if you save it as a slide show or project that all media be kept in the same folder. If a slide show is moved to another computer without the media in the folder, the pictures will not load because the new computer will not be able to find the media.

The Stand Alones (QuickTime Movies) no longer need to have the media files.

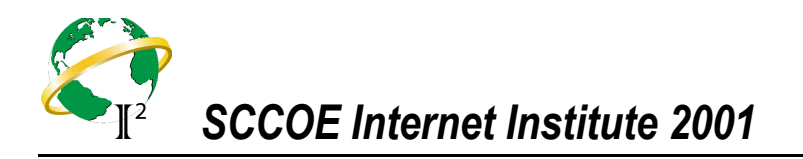